دليل المستخدم

**الوقود المزدوج** إعدادات الدفع المسبق الذكي

المحتويات

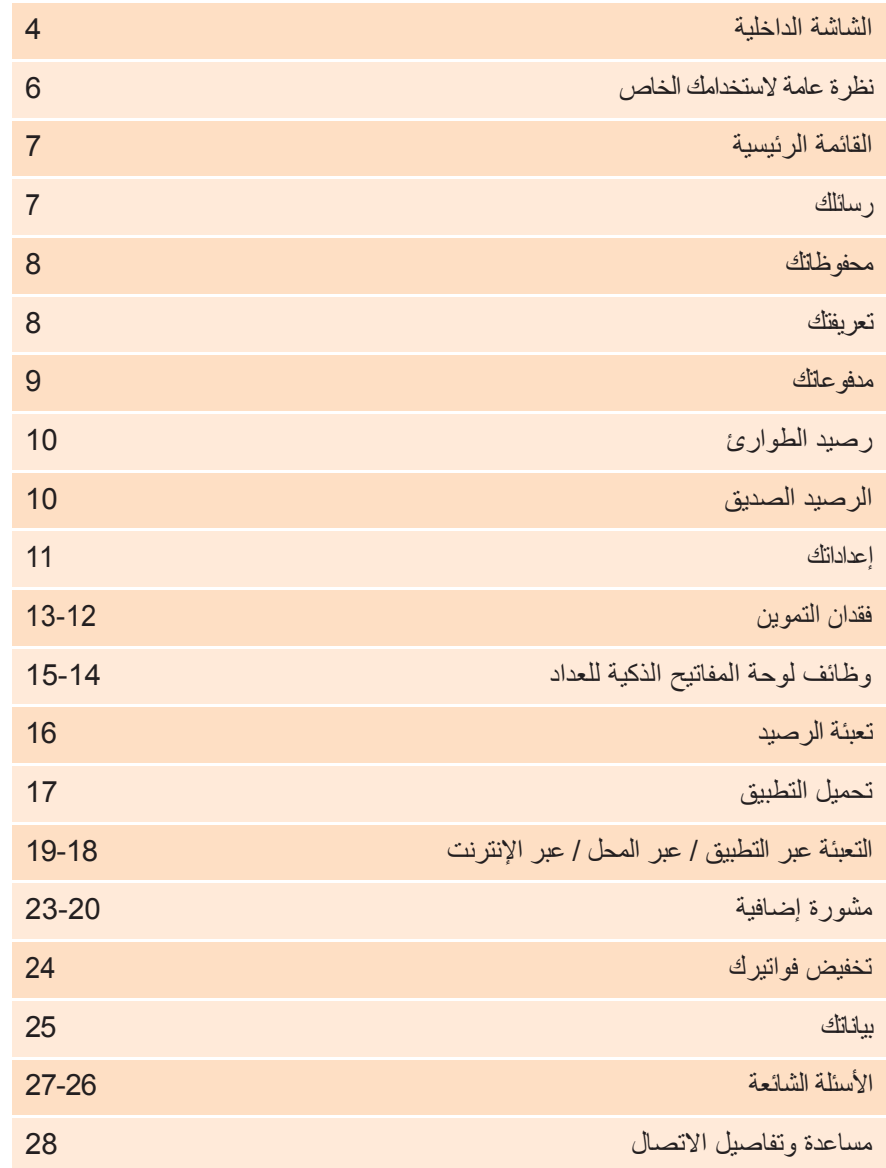

# الشاشة الداخلية

تتواصل شاشة العرض الداخلية مع عدادات الغاز والكهرباء الخاصة لتمكنك من رؤية ما يحدث بالضبط دون الحاجة إلى الذهاب إلى العدادات الخاصة بك مباشرة. وسوف يضعها المثبت في مكان ما بإشارة قوية حتى يمكنه التحدث إلى عداداتك بسهولة.

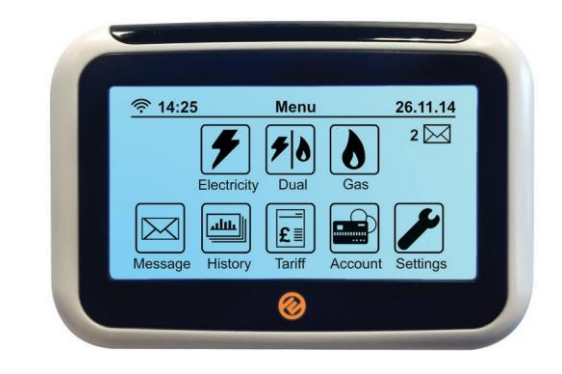

#### **عدادات الغاز والكهرباء**

**4**

تسجل أجهزة القياس كمية الطاقة التي تستخدمها. يمكن أيضا العثور عليها في عدد من المواقع ولكنها توجد عادة في الخزانة أو المدخل أو خارجهما. من الجيد أن تكون على علم بموقعها (وحيث يكون المفتاح لأي صندوق خارجي) في حالة الحاجة إلى الوصول إلى لوحات المفاتيح الموجودة على العدادات.

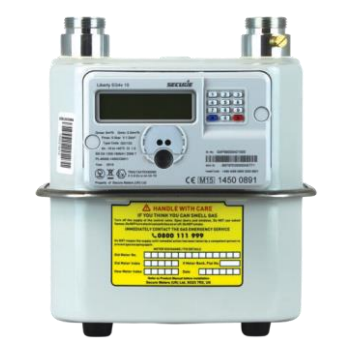

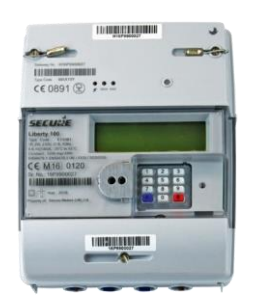

تحتوي شاشة العرض الداخلية على شاشة تعمل باللمس وتتيح لك الوصول السريع إلى حالة توازن عداد الكهرباء والغاز. يجب توصيلها بالتيار الكهربائي في جميع األوقات.

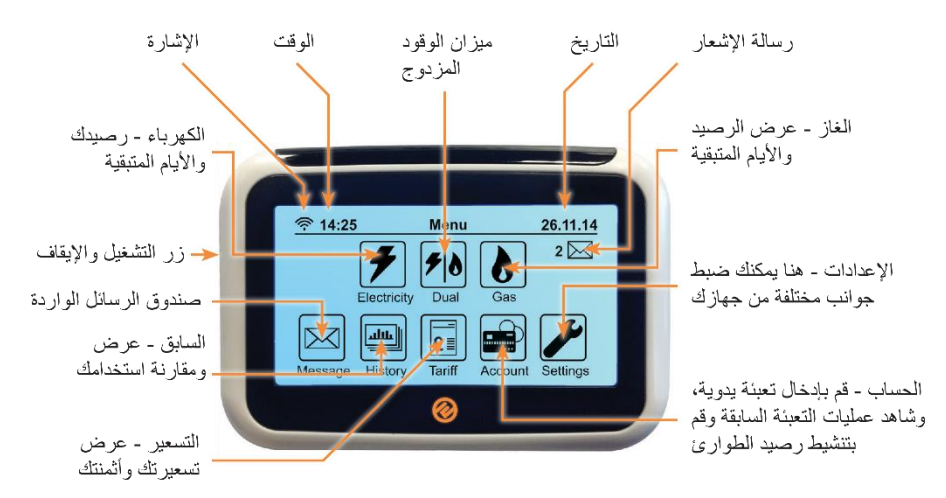

تعمل الشاشة الداخلية مع منفذ طاقة USB صغير قياسي. يمكن أن تعمل أيضًا على بطاريتين بحجم AAA، إذا كنت بدون طاقة.

### احتفظ ہے، مُؤَ صَّلاً بمصدر ِ التيار الكهر بائي!

احرص دائمًا على توصيل شاشة العرض الداخلية إلى مصدر التيارالكهربائي؛ وذلك حتى تظل على اتصال دائم مع جهاز القياس، ومن ثم عرض المعلو مات بشكل دقيق . إنها تستهلك قدرً ا ضئيلاً للغاية من الطاقة الكهربائية، وبتكلفة سنوية أقل من درهم واحد، حتى إذا تركت الجهاز موصالً طوال الوقت.

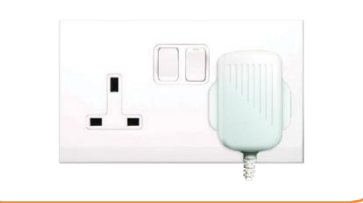

#### لا تتركني بالداخل!

شاشة العرض الداخلية ُمَزَّودَة ببطاريات؛ وذلك حتى يمكنها العمل في حالة انقطاع التيار الكهربائي. ومن ثم، فإننا نوصي بعدم ترك البطاريات داخل الجهاز في حالة عدم انقطاع التيار الكهربائي؛ حيث أن تركها بالجهاز قد يؤدي إلى تفريغها من الطاقة الكهربائية، بدالً من االحتفاظ بها الستخدامها عند انقطاع التيار الكهربائي.

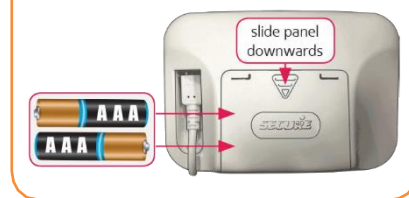

القائمة الرئيسية نظرة عامة الستخدامك الخاص هذه هي "الشاشة الافتر اضية" التي ستظهر ّ دائمًا بعد ٣٠ تَانية أو بعد ّ سوف بر تبط فقط بالأر صدة الدائنة الخاصية بكن انقطاع التيار الكهر بائي. • الأخضر = بوحد الكثير من الرصيد ● البر تقالي = تم استخدام نصف الرصيد • الأحمر = رصيد منخفض بمكنك ضبط "تنببه الإئتمان المنخفض" حسب اختبار ك عبر "شاشة الإعدادات"، انظر صفحة ١١. اضغط هنا للننقل بين شاشات الوقود المزدوج، الكهرباء فقط هذا يشير إلى رصيدك والغاز فقط هذه الشاشات **₹** 15:08 **Account Info** 26.11.14 الحالي على جهاز البديلة سوف تشمل ملخصيا **Menu** Dual Fuel القياس الخاص بك بر صبدك أعلى الشاشة.  $\overline{r}$  $\lambda$ Balance: £25.00 Balance: £25.00  $\bigcirc$  Electricity Updated On: 26.11.14 00:22<br> **Days Left: 25**  $\vert \mathbf{v} \vert$ Undated On: 26 11 14 00:22 هذا يشير إلى آخر Days Left: 25 مرة تم فيها توصيل  $A/C$ الحهاز بعداداتك ⋒

إذا كنت بحاجة إلى تغيير أي شيء على الشاشة الر ئيسية، يمكنك دائمًا العودة إلى القائمة الر ئيسية عن طريق الضغط على زر "القائمة" في الزاوية العلوية اليسرى في معظم الشاشات.

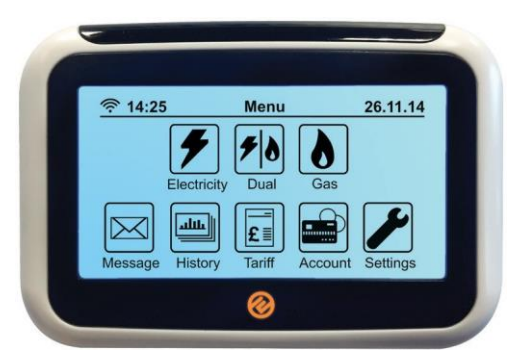

رسائلك

لعرض رسائلك، اضغط على الزر "رسالة" على شاشة العرض المنزلية عبر القائمة الرئيسية. وسوف تسرد لك كل الرسائل المقروءة وغير المقروءة على الشاشة أدناه.

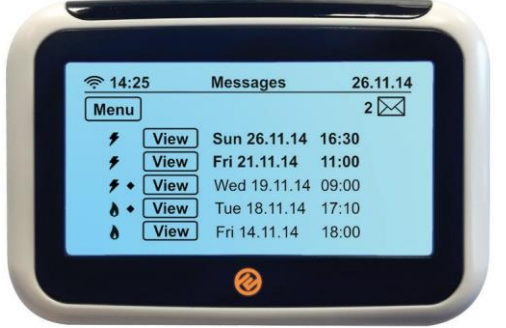

يعرض هذا الزر الشاشة التبي تستخدمها حالبًا. اضغط على هذا الزر للانتقال عبر الشاشات المختلفة؛ سيتم التنقل بين: "£ لكل ساعة" و "kWh" و "Co2Kg". الضغط على الزر مرة أخرى سيعود بك إلى هذه الشاشة

P = وضع الدفع المسبق هذا هو نقريبًا عدد الأيام التي سيستمر E = وضع الرصيد في حالة فيها العرض يعتمد على معدل الاستخدام الحالي الخاص بك؛ إذا قمت F = وضع الرصيد الصديق بزيادة C = وضع الرصيد

الطوارئ

أو تخفيض معدل الاستخدام الخاص بك، سوف بِتغيرِ هذا الرقمِ لاظهار المدة التي سيستغرقها ما بقى من ر صيدك ِ ملاحظة: عند تثبيت العدادات لأول مرة، ستستغرق هذه المبزة أسبو عًا تقريبًا حتى تقوم بالحساب بشكل صحيح.

ميزة الرسائل متاحة على جهازك حتى نتمكن من إرسال التحديثات واإلخطارات إليك. سيتم إرسال أي تغيير في السعر أو تغيير في تعريفتك أو مقياسك إلى صندوق البريد الوارد وسوف تؤشر الرسالة حتى تتمكن من اإلقرار بها.

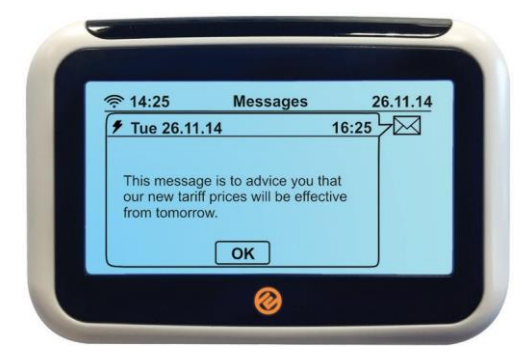

محفوظاتك

يؤدي النقر فوق الزر "المحفوظات"، عبر صفحة "الدفع"، إلى عرض مجموعة من الرسوم البيانية التي توضح مقدار الغاز و / أو الكهرباء التي تستخدمها ومتى تستخدمها، خالل الساعة أو اليوم أو األسبوع أو الشهر التي مضت. انقر على أزرار "kWh" أو "ساعة" للتنقل بين المجموعات المختلفة من المعلومات.

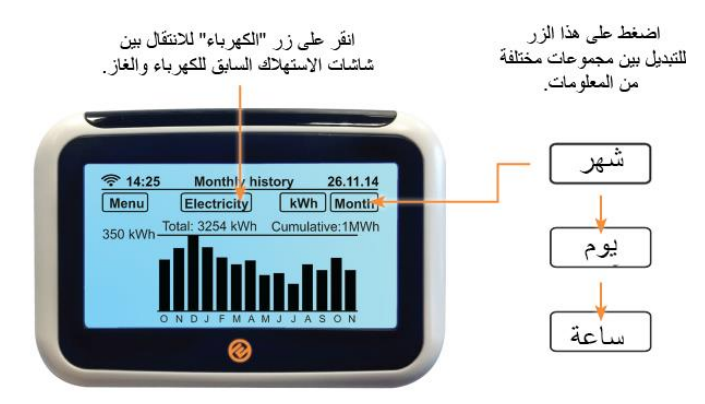

لتعيين أهداف الإستخدام، انتقل إلى "الأهداف" في شاشة "الإحدادات" وحدد "kWh"، أو "£ في الساعة" أو "CO2". لمزيد منّ التفاصيلُ شاهد الصفحة ١١.

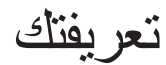

لعرض اسمك أسعارك وتعريفتك، اضغط على زر "Tariff "في شاشة "القائمة الرئيسية". ثم اضغط على زر "الكهرباء" وسيتم عرض شاشة تعريفة الغاز. اضغط على زر الغاز مرة أخرى وستعود إلى شاشة تعريفة الكهرباء.

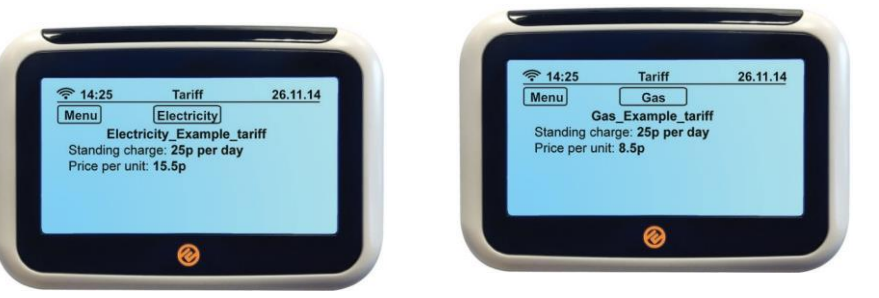

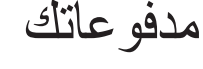

### **التعبئة اليدوية**

إذا قمت بزيادة الرصيد عبر اإلنترنت، أو في منفذ PayPoint، أو عبر رسالة نصية قصيرة، ولم يقم المال الذي دفعته بإسناد الرصيد إلى العداد تلقائيًا، فستحتاج إلى إجراء عملية تعبئة يدوية عن طريق إدخال رمز "البائع" المكون من 20 أو 40 أو 60 رمز من هنا - هذا الكود سيكون على وصل شرائك. من المهم أن تحافظ على إيصاالت الحدث الخاص بزيادة الرصيد غير الناجحة.

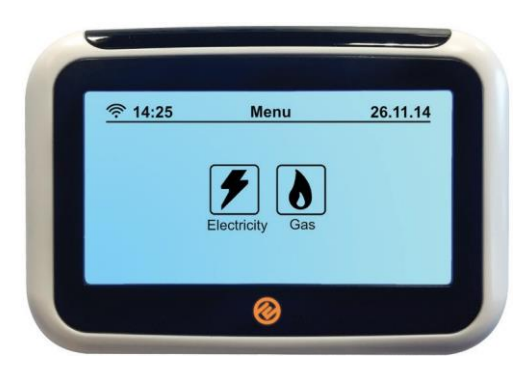

ستجد رمز البائع الخاص بك على أي إيصال، سواء استلمته على الورق، عبر رسالة نصية أو بريد إلكتروني. قد يكون أي شيء يتكون من 60-20 أرقام.

**9**

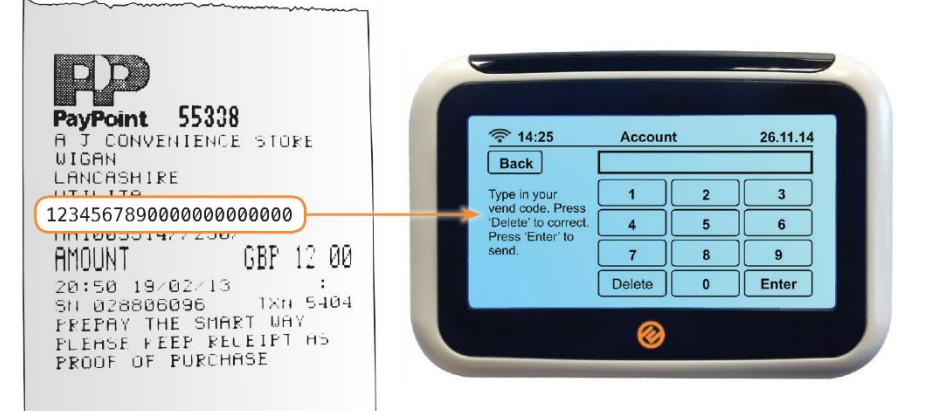

# رصيد الطوارئ

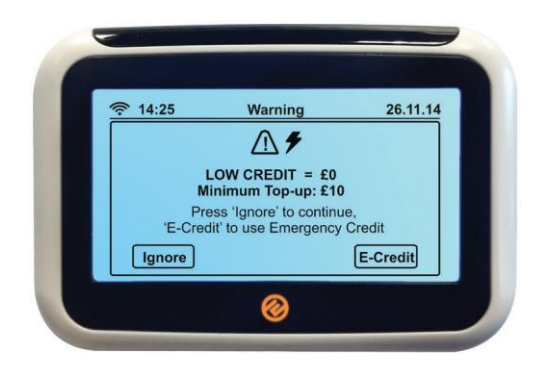

إذا تجاهلت اإلشعارات بأن رصيدك منخفض أو إذا كنت ترغب في تنشيط رصيد الطوارئ في وقت مبكر؛ اضغط على زر "Credit-E "على شاشة الدفع. ستظهر الشاشة أعلاه لتطلب منك قبول 15 جنيهًا إسترلينيًا من رصيد الطوارئ. اضغط على الزر "Credit-E "لتنشيطه أو "Ignore "للعودة.

#### **رصيد الطوارئ**

يمكن الوصول إلى رصيدك الطارئ لعدادات الغاز والكهرباء الخاصة بك بالضغط على )7( في لوحة المفاتيح.

ستعرض الشاشة إما: رصيد الطوارئ: المختار، ليس اآلن أو المستعمل حتى اآلن.

وكبديل، ستعرض الشاشة إرشادات لمتابعة الوصول إلى رصيدك في حاالت الطوارئ.

مالحظة: عن طريق الضغط على هذا الزر، فأنت تعطي اإلذن لعدادك للدخول إلى رصيد الطوارئ عند / إذا نفد رصيدك. للتحقق مما إذا كان رصيد الطوارئ قد تم تنشيطه تحقق من شاشتك االفتراضية عبر "القائمة الرئيسية" - ثم اختر "الكهرباء" أو 'الغاز' وسيظهر رمز 'E 'في الزاوية اليسرى من الشاشة.

#### **الرصيد الصديق**

الرصيد الصديق يعني أنك لن تفقد الكهرباء أثناء األمسيات و عطلات نهاية الأسبوع والعطلات الرسمية. إذا استنفدت رصيدك (العادي أو الطارئ) بعد الساعة الثالثة بعد الظهر، فلن تنتهي صالحية العرض حتى العاشرة من صباح يوم العمل التالي.

# إعداداتك

إضاءة خلفية - اضغط على هذا الزر لتحديد ما إذا كنت تريد إضاءة الشاشة طوال الوقت أو إذا كنت تفضل إيقاف تشغيلها بعد دقيقة واحدة. وسيظهر الضوء مرة أخرى إذا قمت بالنقر فوق الشاشة. )يستهلك الضوء القليل من الطاقة ليشتغل، سيكلفك أقل من P20 في السنة إذا كان مشتغال في كل وقت!(

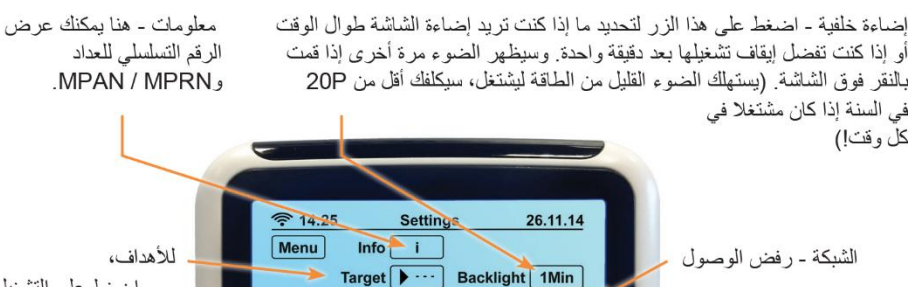

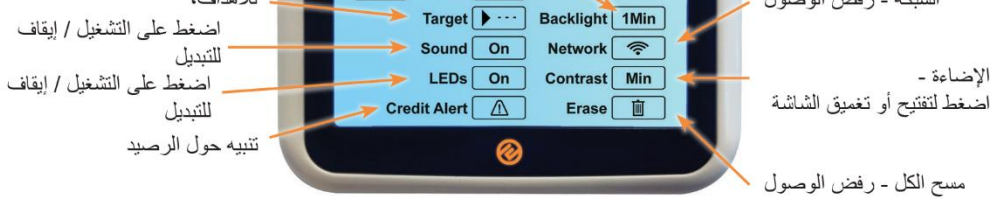

**)£( حدد التكلفة المستهدفة -** تأكد من أن الزر في الجهة العليا على اليمين يظهر عالمة "£"، اضغط عليه حتى يظهر. ثم اضغط على زر المبلغ وأدخل الحد الذي تريد إنفاقه في اليوم، ثم اضغط على "موافق". عند اقترابك من تجاوز هذا المبلغ خالل يوم واحد، فسيظهر لك تنبيه ليعلمك.

**)kWh ا بيئيًا ( حدد هدف -** تأكد من أن الزر األيمن العلوي **ً** يظهر عالمة "kWh"، اضغط عليها حتى تظهر. ثم حدد هدفك على النحو الوارد أعاله.

**)Kg2CO ا بيئيًا ( حدد هدف -** تأكد من أن الزر **ً** األيمن العلوي يظهر عالمة "Kg2CO"، واضغط عليه حتى يظهر. ثم حدد هدفك على النحو الوارد أعاله.

## **األهداف تنبيه حول الرصيد**

عندما ينخفض عداد الغاز أو الكهرباء إلى 2 جنيه إسترليني، فإن الشاشة الداخلية ستصدر إنذارًا. ومع ذلك يمكنك ضبط "تنبيه الرصيد المنخفض" الخاص بك هنا، عن طريق النقر فوق مربع "مبلغ اإليداع £" وإدخال المبلغ الذي ترغب في أن يتم إعالمك به. سيصبح مصباح LED أخضر إذا لم تستخدم الكثير من الحد الخاص بك، البرتقالي إذا كنت في منتصف الاستهلاك والأحمر إذا كنت قد استوفيت ما يقرب من الحد الأدنى الخاص بك.

مالحظة: يُنصح بعدم تعيين "تنبيه الرصيد المنخفض" الخاص بك بقيمة أقل من 1.00 جنيه استرليني لأن هذا قد ال يترك وقتًا كافيًا لإلعالن.

فقدان التموين - الكهرباء

إذا استنفدت رصيدك وفقدت العرض، فستحتاج إلى زيادة الرصيد بحيث يكون لديك مبلغ ال يقل عن 1.00 جنيه إسترليني. إعادة الكهرباء مرة أخرى سوف يتطلب وجود شخص ما في مكان اإلقامة.

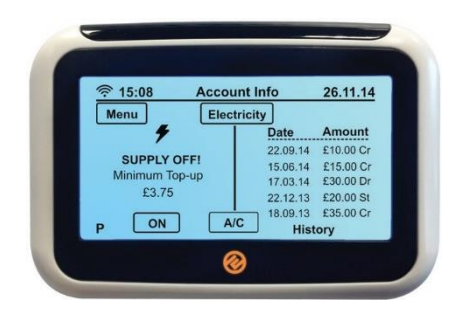

#### **الشاشة الداخلية**

وبمجرد االنتهاء من ذلك، انتقل إلى شاشة العرض الداخلية، ووفر لك بطاريات AAA شغالة، واضغط على زر التشغيل وستظهر لك الشاشة أعاله. إذا لم يكن لديك أي بطاريات شغالة سوف تحتاج إلى تبديل الكهرباء مرة أخرى عن طريق عداد الكهرباء.

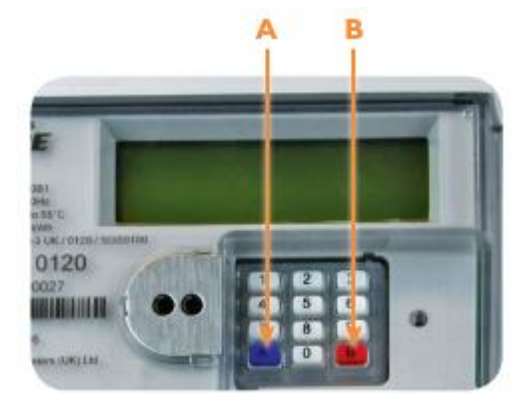

#### **لوحة مفاتيح عداد الكهرباء**

إذا لم يعمل جهاز العرض المنزلي، فانتقل إلى لوحة مفاتيح عداد الكهرباء. اضغط على "A "للتنشيط، متبو ًعا بـ "A "مرة أخرى، ثم اضغط على "B "وبعدها يجب أن تعود الكهرباء مرة أخرى.

# فقدان التموين - الغاز

إذا استنفدت رصيدك وفقدت العرض، فستحتاج إلى زيادة الرصيد بحيث يكون لديك مبلغ ال يقل عن 1.00 جنيه إسترليني. إعادة الغاز و / أو الكهرباء مرة أخرى سوف يتطلب وجود شخص ما في مكان اإلقامة.

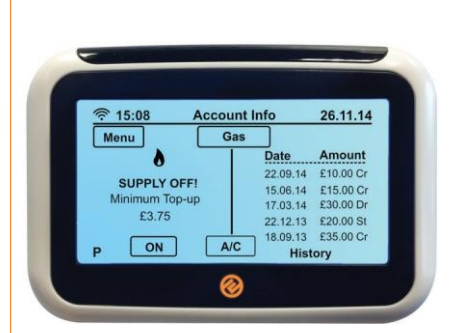

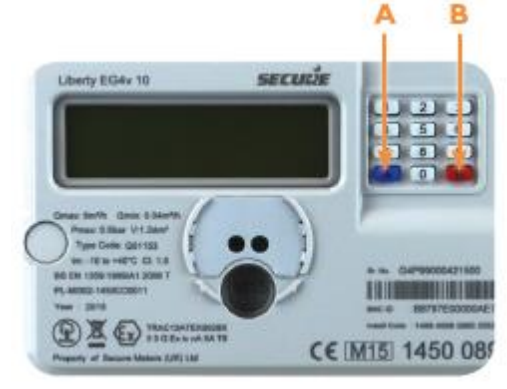

#### **الشاشة الداخلية**

ملاحظة: لا يمكنك استعادة عداد الغاز عبر الشاشة الداخلية. وذلك لأجل سلامتك وسيتم تشريعها عبر صناعة الطاقة. والسبب في ذلك هو أنه إذا شممت رائحة الغاز القادمة من عداد الغاز الخاص بك، فال يجب عليك القيام بمحاولة استعادة الطاقة ألنها يحتمل أن تكون خطرة. إذا تم إعطاؤك القدرة على االستعادة عبر الشاشة الداخلية، فستسمح لك باستعادة في غرفة منفصلة من عداد الغاز و يعني أنك قد ال تستطيع أن تشم رائحة تسرب الغاز المحتمل عند االستعادة.

#### **لوحة مفاتيح عداد الكهرباء**

سواء كانت الشاشة الداخلية في وضع التشغيل أم ال، يجب عليك تحويل إمدادات الغاز الخاصة بك مرة أخرى عن طريق لوحة المفاتيح الخاصة بعداد الغاز. وهذا هو بسبب وجود ميزة السالمة المضمنة في عداد الغاز. لتوصيل عداد الغاز اضغط على زر A، ستظهر شاشة "االتصال". اضغط على "A "مرة أخرى ثم اضغط على الزر "B"، يجب أن يعود الغاز مرة أخرى بعد ذلك.

ملاحظة: في بعض الأحيان، ولأن عداد الغاز قد تم إيقافه فإنه سيكون نائما لذلك

لن قوم العداد بالتسجيل. في هذه الحالة عند الضغط على "A"، سيتم االنتقال إلى وضع البائع بدالً من ذلك. إلعادة تشغيل الغاز، أدخل رمز البائع المكون من 20 أو 40 أو 60 رقميًا وأرسله عن طريق الضغط على "B".

وظائف لوحة المفاتيح الذكية للعداد – الكهرباء

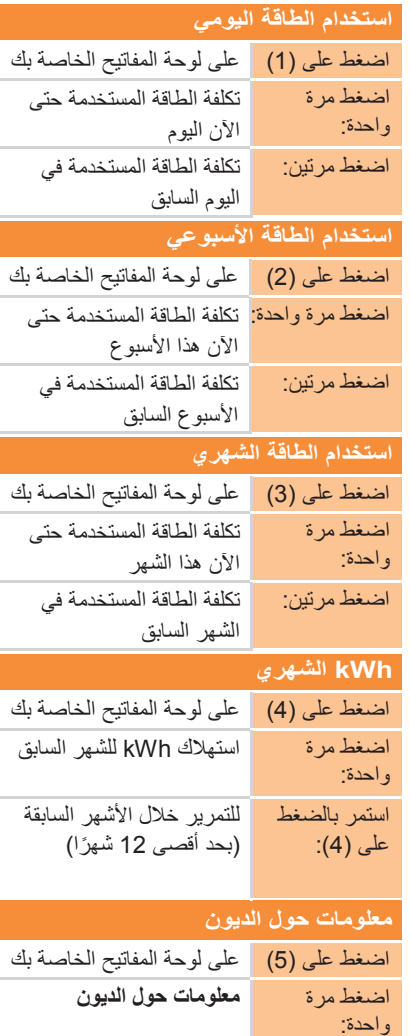

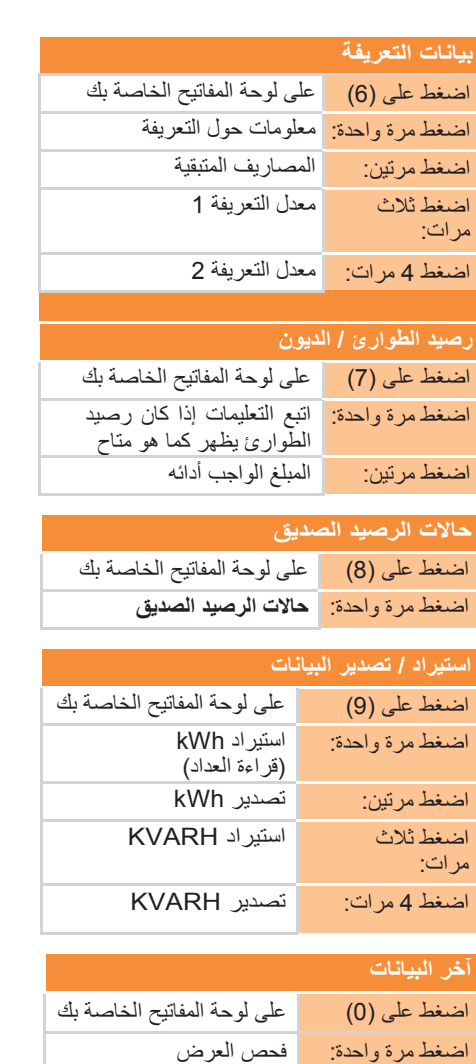

# وظائف لوحة المفاتيح الذكية للعداد – الغاز

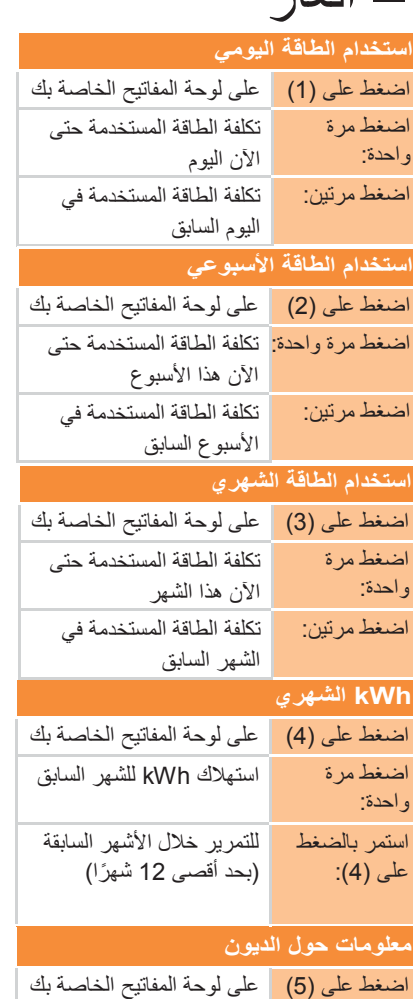

اضغط مرة واحدة:

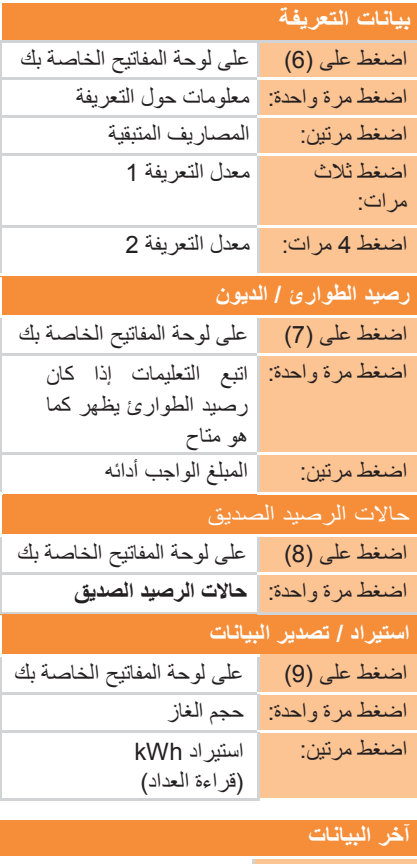

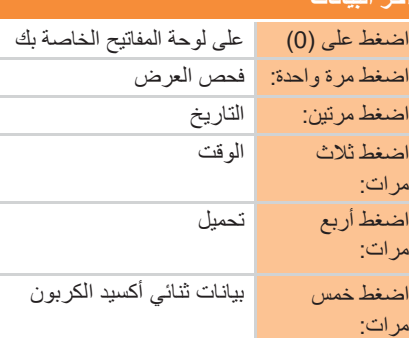

اضغط خمس مرات: بيانات ثنائي أكسيد الكربون

اضغط مرتين: التاريخ اضغط ثالث مرات: الوقت اضغط أربع مرات: تحميل

معلومات حول الديون

# تحميل التطبيق

# تعبئة الرصيد

إلى جانب العدادات الخاصة بك، سيتم إصدار بطاقات الدفع الذكية الخاصة بك للكهرباء والغاز، مما سيتيح لك رفع قيمة العدادات .<br>الخاصة بك عندما تحتاج إلى ذلك. إذا قمت بالانتقال من المنزل في المستقبل، فسوف تحتاج إلى ترك بطاقاتك في مكان إقامتك الحالي لكي يستخدمها السكان القادمون.

لزيادة رصيدك، يمكنك الحصول على بطاقات تعبئة رصيدك من أي منفذ من نقاط Paypoint، أو يمكنك تعبئة رصيدك عبر **www.e.org/[topup](http://www.e.org/topup)** اإلنترنت

يمكنك أيضًا زيادة الرفع من منزلك عبر:

- تطبيقنا من متجر التطبيقات أو جوجل بالي
	- خطنا األوتوماتيكي 01216214030
- إرسال رسالة النصية 0121285 6322؛ يجب عليك أوال تسجيل رقم هاتفك المحمول وتفاصيل الدفع عبر اإلنترنت.

### **كم هي القيمة التي يمكنني زيادتها من الرصيد؟**

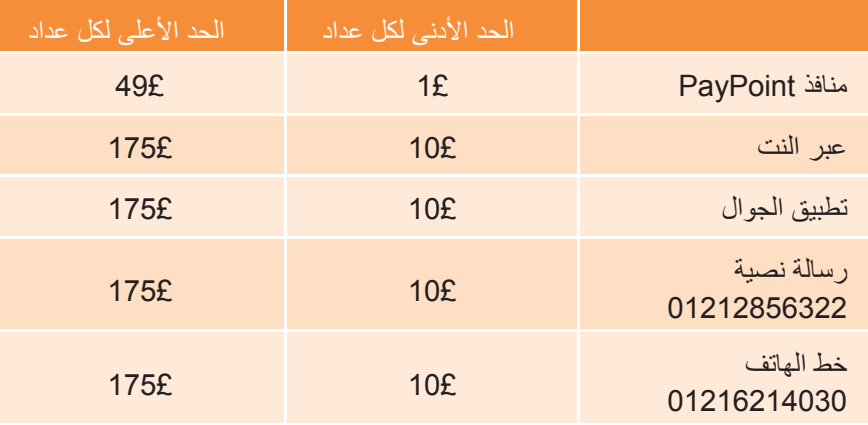

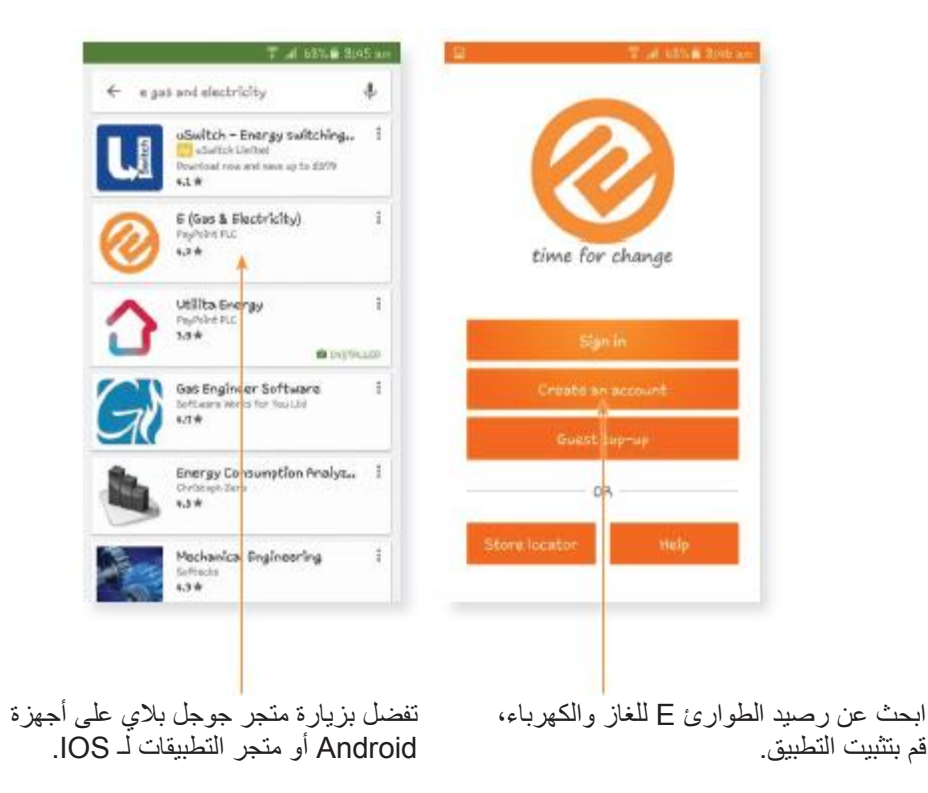

متابعة على التطبيق

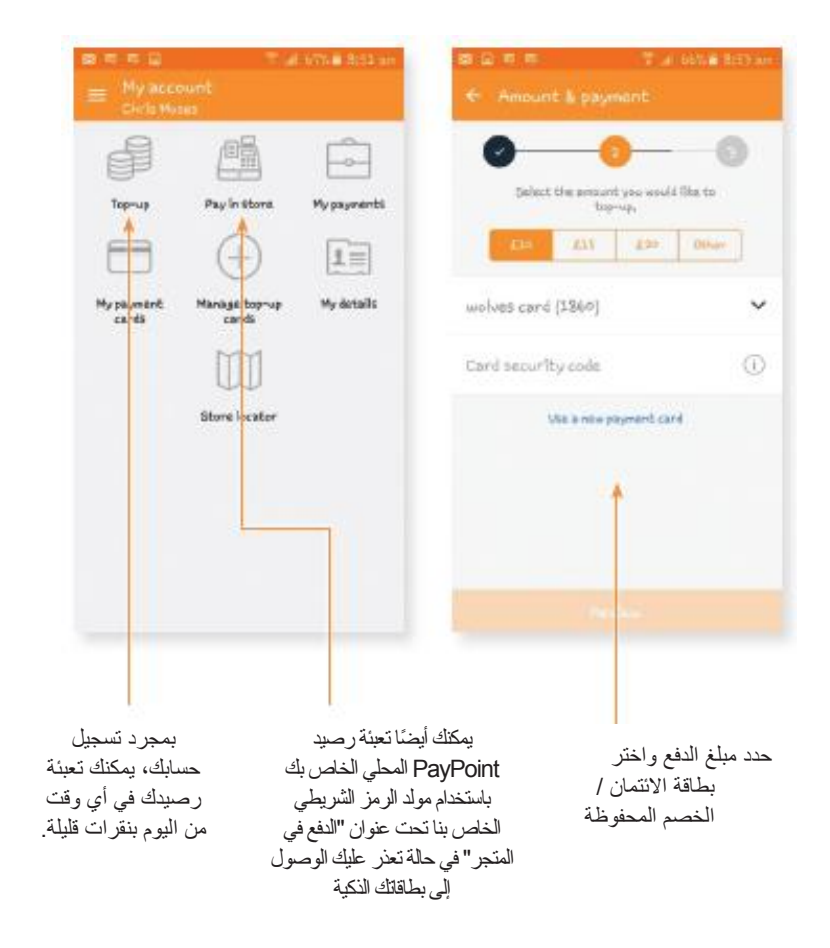

متابعة في المحل

**.1** خذ بطاقات تعبئة الكهرباء و / أو الغاز الخاصة بك إلى أي منفذ PayPoint.

- **.2** سيقوم بائع التجزئة بمعالجة دفعتك وسيتم إرسال الرصيد إلى عدادك تلقائيًا )على شكل رسالة نصية(.
- **.3** سيتم استصدار إيصال خاص بك مع رمز تعبئة فريد يتكون من 20 أو 40 أو 60 رمًزا. يمكنك استخدام رمز إعادة التعبئة هذا إلدخال الدفعة يدوًيا إلى الشاشة أو العداد داخل المنزل يدويا إذا لم يصل بشكل أوتوماتيكي.
- **.4** يجب أن يتم إيداع رصيدك تلقائيًا، ولكن في بعض الحاالت يمكن يأخذ األمر 30 دقيقة إلظهار رصيدك الجديد على الشاشة الداخلية )إذا كنت خارج العرض، أدخل الرقم العلوي يدويًا حتى تتمكن من استعادة العر ض مباشر ة، انظر الصفحة 9 لمزيد من التفاصيل حولٍّ كيفية القيام بذلك).
	- **.5** يجب اآلن زيادة رصيد استهالك الكهرباء و / أو الغاز الخاص بك، ويمكنك التحقق من نجاح ذلك على الشاشة الداخلية، انظر الصفحة .6

التعبئة عبر اإلنترنت

التعبئة عبر اإلنترنت سهلة

**www.e.org/[topup](http://www.e.org/topup)** :إلى اذهب **.1**

**.2** إما عن طريق التسجيل للحصول على حساب أو التعبئة كضيف

**.3** حدد العرض الذي ترغب في تعبئته

**.4** أدخل رمز التعبئة / رقم بطاقة الدفع

**.5** أدخل المبلغ الذي ترغب في تعبئته

**.6** أدخل تفاصيل بطاقة الدفع الخاصة بك

**.7** ثم يتم إرسال دفعتك تلقائيًا إلى عدادك الخاص وسيتم إرسال إيصالك عبر البريد اإللكتروني أو رسالة نصية، حسب تفضيلك

# مشورة إضافية

#### **SMICoP**

في E، نحن ملتزمون بااللتزام بمعايير الخدمة كما هو موضح في SMICoP. يضمن SMICoP حصولك على مستوى عالٍ من الخدمة طوال عملية تثبيت الحداد الذكي "Smart Meters"، وأنك على علم بكيفية استخدام معدات " Smart Metering "وكيفية االستفادة منها لتحسين كفاءة الطاقة في منزلك.

#### **مكتب استشارات المواطنين**

تقدم خدمة "Advice Citizens Consumer "مشورة مجانية وسرية ومستقلة.

#### **اعرف حقوقك:**

من السهل الحصول على مشورة حرة ومستقلة حتى "تعرف حقوقك" كمستهلك للطاقة. قد ترغب في الحصول على صفقة أفضل، معرفة كيفية تقديم شكوى، الحصول على المشورة حول جودة إمدادات الكهرباء أو الغاز، أو طلب المساعدة إذا واجهت مشاكل في دفع فواتيرك. لزيارة "اعرف حقوقك" energy/uk.org.[citizensadvice](http://www.citizensadvice.org.uk/energy).www للحصول على معلومات حديثة أو اتصل بخدمة المستهلك "Advice Citizens "على .03454040506

### **لديك احتياجات خاصة؟**

نحن ملتزمون بمساعدة العملاء ذوي الاحتياجات الخاصة. إذا كنت تعاني من مرض مزمن أو كنت مسجّل تم إيقاف حسابكً أو كنت في سن تقاعدية أو تعيش مع أطفال في سن الخامسة أو أقل؛ أو إذا كنت في وضع ضعيف وتتطلب خدمات إضافية تتعلق باحتياجاتك في الوصول والتواصل والسالمة، يرجى االتصال بنا.

### **البيان / إعادة توجيه الفاتورة:**

سوف نرسل أي بيانات أو مراسالت أخرى إلى شخص ترشحه، إذا وافق ذلك الشخص على استالمها.

#### **قراءات العدادات:**

سوف ننصحك بكافة قراءات العداد إذا اتصلت بنا.

### **بيانات الحديث:**

إذا كنت تشاهد جزئيا أو عميانا، يمكن ألحد مستشارينا أن يتصل بك لقراءة ملخص لبيانك واإلجابة على أي أسئلة قد تكون لديك.

### **رسائل البريد اإللكتروني / رسائل:**

بالطبع يمكنك دائما أن تكتب لنا أي أسئلة أو مشاكل. سنسعى دائما للمساعدة.

### **اللغة االنجليزية ليست لغتك االولى؟**

إذا لم تكن الإنجليزية لغتك الأولى، يمكنك أيضًا عرض دليل المستخدم الخاص بنا باللغة الأر دية أو البولندية أو العربية أو الويلزية من خالل زيارة الموقع **[org.e.www](http://www.e.org/)**

### **انقطاع التيار الكهربائي**

إذا كان لديك انقطاع للكهرباء، يرجى االتصال برقم الهاتف الخاص بمنطقتك في الجدول أدناه:

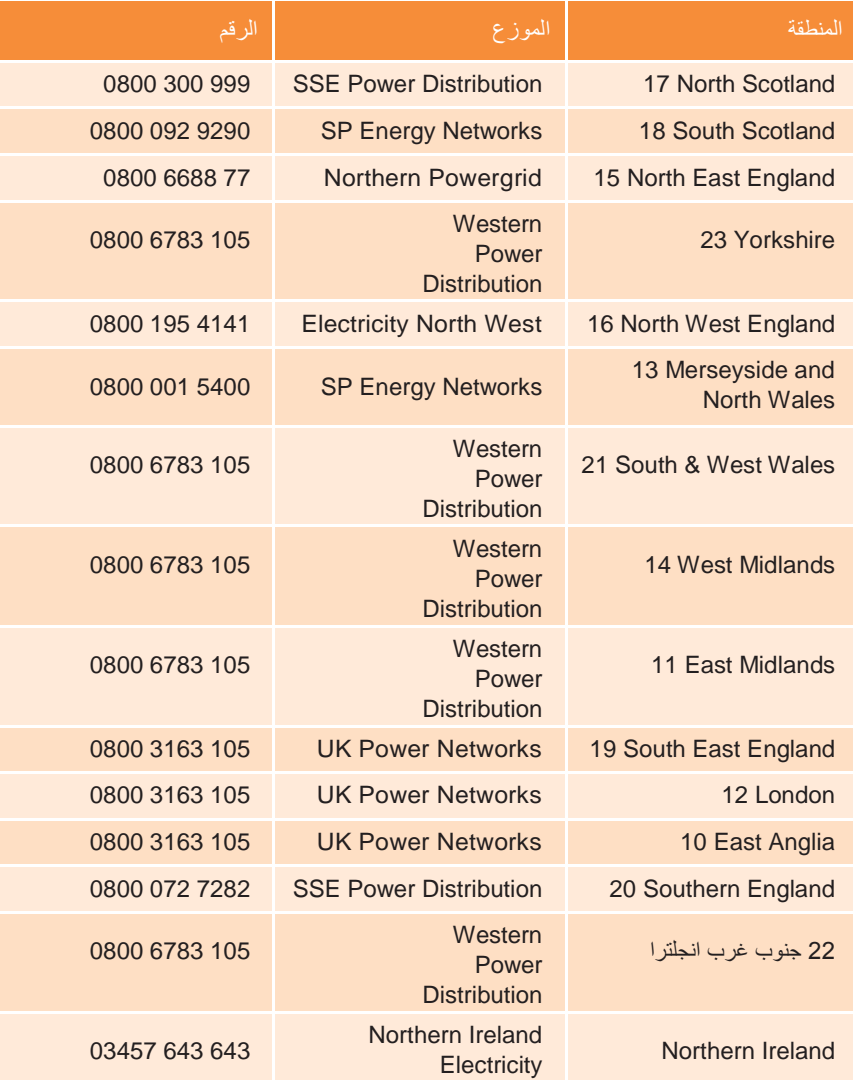

### **المعدات الطبية الكهربائية:**

إذا كنت تعتمد على المعدات الطبية الكهربائية وفقدت الطاقة خارج ساعات العمل، يرجى االتصال برقم الهاتف المناسب لمنطقتك على الفور.

#### **رائحة الغاز:**

إذا شممت رائحة الغاز، ففكر أن لديك تسربًا في الغاز أو كنت قلقا من أن األدخنة المحتوية على أول أكسيد الكربون تتسرب من جهاز الغاز، يرجى الاتصال بخط خدمات الغاز المجاني على الفور على الرقم 0800111999.

# طرق بسيطة لتوفير الطاقة وتقليل فواتيرك

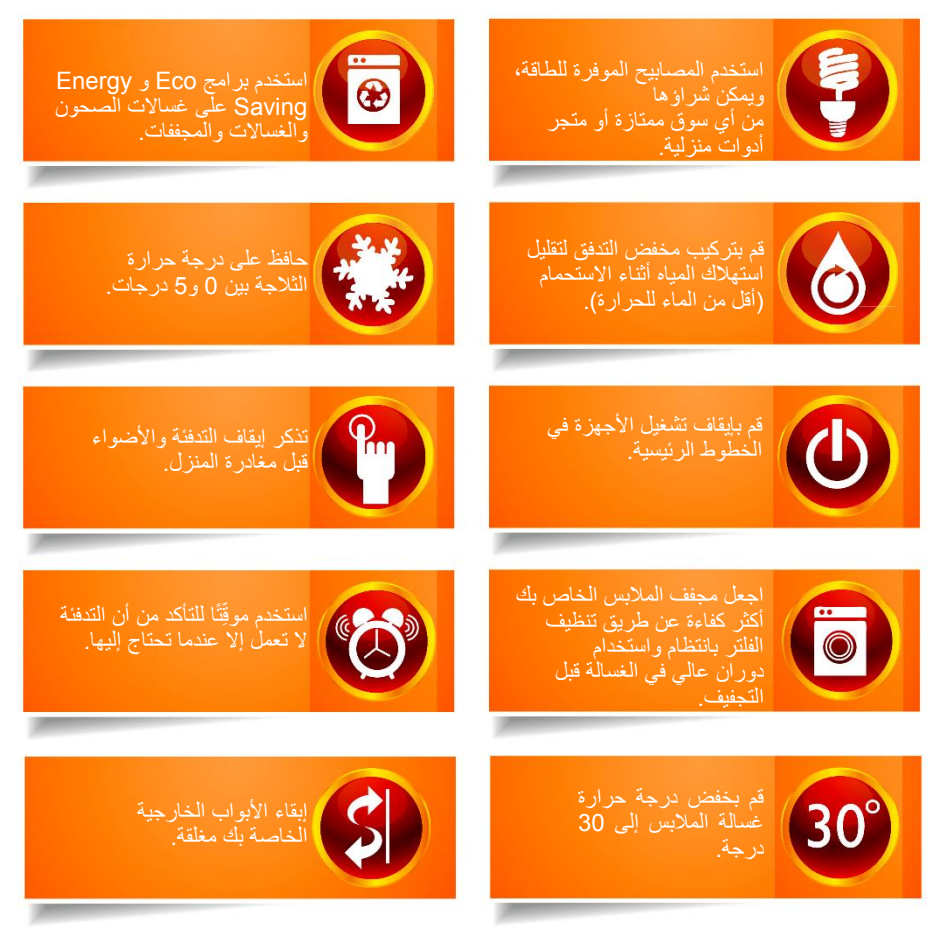

لمزيد من المشورة كفاءة الطاقة. بما في ذلك المعلومات حول المساعدة المالية من أجل تكلفة التدابير المتاحة من الزيارة الحكومية **uk.org.[energysavingtrust](http://www.energysavingtrust.org.uk/).www**

# بياناتك

ستخزن العدادات الذكية الخاصة بك بأمان كل بيانات الطاقة التي استخدمتها، دون أن تحتفظ بأي معلومات شخصية عنك. باستخدام وحدة العرض في المنزل، ستتمكن من عرض استخدامك للطاقة وبادنك، معلومات مثل قراءات

العداد وستتم مشاركة الأرصدة الدائنة معنا. سيحصل مشغل الشبكة الخاص بك على حق الوصول إلى هذه البيانات، في شكل مجهول، لتمكينه من فهم استخدام الطاقة بشكل أفضل والسماح له بالتخطيط الحتياجاتك من الطاقة.

### **ماذا يحدث لبياناتي؟**

- يتم تخزين جميع بياناتك الشخصية داخل حسابك معنا.
- سترسل إلينا أجهزة "Meters Smart "معلومات مثل كمية الطاقة المستخدمة في موقعك. ويمكننا تلقي هذه المعلومات بشكل متكرر كل نصف ساعة.
- في كل يوم، في منتصف الليل، سيرسل جهاز القياس الخاص بك قراءات عداد حديثة مع .<br>مستويات الاستخدام والأرصدة الحالية.

سيسمح لنا تلقي هذه المعلومات بتزويدك بمعلومات دقيقة إذا كان لديك أي أسئلة تتعلق باستخدام الطاقة الخاصة بك، كما نقدم لك نصيحة توفير الطاقة ذات الصلة. باستخدام هذه البيانات، نكون قادرين على التنبؤ باستخدامك المستقبلي للطاقة مما يعني أنه يمكننا شراء طاقتنا بكفاءة أكبر، وبالتالي الحفاظ على أسعارنا منخفضة.

### **أنت مسيطر تماما**

- البيانات التي يوفرها جهاز "Meter Smart "الخاص بك محمية، ويمكنك التحكم فيها، ويمكن أن تقرر ما إذا كنت تريد إرسال المعلومات إلينا شهريًا أو يوميًا أو خالل كل نصف ساعة.
- يمكنك اختيار السماح لنا بمشاركة بياناتك مع منظمات أخرى وإذا كان بإمكاننا استخدام هذه المعلومات لأغراض المبيعات والتسويق.
	- يمكنك تغيير هذه التفضيالت في أي وقت عن طريق االتصال بفريق خدمة العمالء لدينا.

لتغيير تفضيالتك أو لمزيد من المعلومات، يرجى االتصال بفريق خدمة العمالء لدينا على 03331039575 من االثنين إلى الجمعة من الساعة 8:00 صباحا حتى 08:00 مساءا أو يوم السبت من 09:00 صباحا حتى 05:00 بعد الزوال.

# األسئلة الشائعة

### **لقد أدخلت التعبئة لكن المال لم يُنسب إلى عدادي. هل يمكنني إضافته يدويًا؟**

نعم. يمكنك إدخال رمز البائع المكون من 20 رقمًا إلى جهاز IHD (للاستخدام في المنزل) أو إلى "Smart Meter" نفسه.

يمكنك القيام بذلك من خالل الشاشة الداخلية الخاصة بك عن طريق الضغط على القائمة، والحساب، ثم حدد نوع الوقود المناسب وأدخل رمز البائع.

بدالً من ذلك، يمكنك إدخال رمز البائع مباشرة إلى "Meter Smart "الخاص بك. يرجى البدء بإدخال "A "في بداية الرمز و "B "في نهايته.

#### **ماذا أفعل إذا استنفدت الرصيد؟**

إذا استنفدت رصيدك، يمكنك الحصول على رصيد طارئ بقيمة 15 جنيهًا إسترلينيًا على كل من جهازيك "Smart Meters". في المرة التالية التي ستقوم فيها بتعبئة رصيدك، سيتم خصم أي رصيد طارئ استخدم من الدفعة التي قمت بها.

إذا استنفدت رصيد الطوارئ وتعاني من مشاكل من أجل زيادة الرصيد، يرجى االتصال بمكتبنا على 0333 103 9575 من الاثنين إلى الجمعة من الساعة 8 صباحًا حتى الساعة 8 مساءً أو يوم السبت من الساعة 9 صباحًا حتى الساعة 5 مساءً.

#### **ماذا يحدث إذا فقدت بطاقات تعبئة الرصيد؟**

إذا فقدت بطاقات تعبئة رصيدك، فيرجى االتصال بفريق خدمة العمالء على الرقم 0333 103 9575 من االثنين إلى الجمعة من الساعة 8 صباحًا حتى الساعة 8 مساءً أو السبت من الساعة 9 صباحًا حتى الساعة 5 مساءً حتى نتمكن من تزويدك ببطاقات بديلة.

يمكنك إنشاء الرمز الشريطي لبطاقتك الذكية في قسم "الدفع في المتجر" من تطبيقنا.

بدالً من ذلك، إذا كنت بحاجة إلى التحقق من أرقام بطاقات الدفع الخاصة بك، فيمكنك القيام بذلك عن طريق الضغط على القائمة الموجودة على شاشة IHD( لالستخدام داخل المنزل( متبوعا باإلعدادات، المعلومات.

#### **يعرض عداد الغاز الخاص بي "Meter Gas Smart My" رسالة "تحميل زائد" على الشاشة وأنا خارج العرض. هل يمكنني العودة إلى العرض؟**

نعم. أولاً تأكد من إيقاف تشغيل جميع الأجهزة من مصدر التيار الكهربائي. أدر الذراع الأحمر

)بجوار عداد الغاز الذكي( إلى "إيقاف".

اضغط على "A "واتبع التعليمات التي تظهر على الشاشة

قم بإرجاع الذراع الأحمر إلى وضع التشغيل "on" لإطلاق الغاز في العداد. يجب الآن

أن تكون قد استعدت العرض الخاص بك.

إذا واجهت أي مشاكل، يرجى االتصال بفريق خدمة العمالء لدينا.

#### **هل العدادات الذكية الخاصة بي آمنة؟**

تستخدم العدادات الذكية موجات الراديو منخفضة المستوى، مثل تلك المتواجدة في أجهزة التلفزيون والراديو والهواتف المحمولة والواي فاي. استعرضت الصحة العامة في إنجلترا )PHE )األدلة وخلصت إلى أن التعرض لموجات الراديو منخفضة المستوى ال يشكل أي مخاطر على صحتك.

### **كيف يمكنني مراقبة مستويات االستخدام الخاصة بي؟**

يمكنك مراقبة مستويات الاستخدام الخاصة بك باستخدام IHD (الشاشة الداخلية) ضمن "الاستهلاك السابق" في القائمة الخاصة بك. سيعرض هذا كمية الغاز والكهرباء التي استخدمتها في الساعة أو اليوم أو األسبوع أو الشهر. يمكنك التحقق من استخدامك بالكيلوواط ساعة، التحقق من التكلفة أو من كمية ثاني أكسيد الكربون. ما عليك سوى الضغط على الخيار ذي الصلة لتغيير طريقة العرض.

**27 26**

هل انت بحاجة إلى مساعدة؟

نأمل أن يتم الرد على جميع أسئلتك في دليل المستخدم هذا، ولكن إذا كنت ال تزال ت واجه صعوبات، فيمكن أن يساعدك فريق خدمة العمالء لدينا على:

**[www.e.org](http://www.e.org/)**

**[www.e.org/topup](http://www.e.org/topup)**

خط مساعدة العمالء **03331039575**

**من االثنين إلى الجمعة: من الساعة 8 صبا ًحا حتى الساعة 8 مسا ًء أو يوم** السبت: من الساعة 9 صباحًا حت*ى* **الساعة 5 مسا ًء**

راسلنا بالبريد اإللكتروني على: **[Customer.service@e.org](mailto:Customer.service@e.org)**

**28**

اكتب إلينا:

**E T3 Trinity Park Birmingham B37 7ES**

# بطاقات التعبئة

ننصحك بتدوين أرقام بطاقة الغاز و / أو الكهرباء الخاصة بك المكونة من 19 رقمًا هنا، تحسبا لحالة ضياع البطاقات الخاصة بك. تتم طباعة هذه األرقام على طول الجزء العلوي من بطاقاتك، ويمكن استخدامها في تعبئة الرصيد على التطبيق، عبر اإلنترنت، عبر الهاتف، عبر رسالة نصية، وكذلك عبر أي منفذ PayPoint:

#### **رقم بطاقة الكهرباء**

**رقم بطاقة الغاز**

دليل المستخدم - الوقود المزدوج، الدفع المسبق الذكي

دليل المستخدم - الوقود المزدوج، الدفع المسبق الذكي